# **TP3 : Résultant et éliminatio[n](http://localhost:8888/nbconvert/html/Google%20Drive/01.%20Enseignements%202021-2024/2024-2018%20-%20Agreg%20externe/2024-2018%20-%20HAX009X%20-%20Option%20C/Travaux%20Pratiques/Correction_TP3_Agreg.ipynb?download=false#TP3-:-R%C3%A9sultant-et-%C3%A9limination)**

# **Exercice 1 : La méthode "résultant["](http://localhost:8888/nbconvert/html/Google%20Drive/01.%20Enseignements%202021-2024/2024-2018%20-%20Agreg%20externe/2024-2018%20-%20HAX009X%20-%20Option%20C/Travaux%20Pratiques/Correction_TP3_Agreg.ipynb?download=false#Exercice-1-:-La-m%C3%A9thode-%22r%C3%A9sultant%22)**

#### **a. Trois anneaux de polynôme[s](http://localhost:8888/nbconvert/html/Google%20Drive/01.%20Enseignements%202021-2024/2024-2018%20-%20Agreg%20externe/2024-2018%20-%20HAX009X%20-%20Option%20C/Travaux%20Pratiques/Correction_TP3_Agreg.ipynb?download=false#a.-Trois-anneaux-de-polyn%C3%B4mes)**

```
In [78]: Qx. \langle x \rangle = QQ['x']Qyx. <y>=Qx['y']QYX.<Y,X>=QQ['Y,X']
          show("L'anneau Qyx est : ",Qyx)
          show("L'anneau QYX est : ",QYX)
          print("L'anneau Qyx est : ",Qyx)
          print("L'anneau QYX est : ",QYX)
         L'anneau Qyx est :Q[x][y]L'anneau QYX est :Q[Y, X]
```
("L'anneau Qyx est : ", Univariate Polynomial Ring in y over Univariate Polynomial Ring in x over Rational Field) ("L'anneau QYX est : ", Multivariate Polynomial Ring in Y, X over Ration al Field)

 ${\sf Remarked} : (i)$  Les fonctions p $\text{rint}$  et show ne donnent pas les mêmes informations. "show" est plus visuel, "print" est plus explicite.

 $(ii)$  Pour Sage, l'anneau  $\mathbb{Q}[x][y]$  est à une seule variable, tandis que  $\mathbb{Q}[Y,X]$  est multivarié. Les résultants ne vont pas se comporter de la même façon.

```
In [79]: P=4*X-3*Y
         P(1,0)
Out[79]: -3
```
 $(iii)$  L'ordre des variables, peu naturel ici, est important ! Si on pose  $P = 4X - 3Y$  et que l'on calcule  $P(1,0)$ , on tombe sur  $-3$  car  $Y$  est la première variable et vaut  $0$  ici, tandis que  $X$  est la deuxième variable et vaut  $1$  ici.

**b. Un résultant dans**  Q[*x*][*y*]

In  $[80]: |p = y-x^2|$  $q = v - x - 2$ r=p.resultant(q) show("Le polynome r appartient a l'anneau :**\t** ",r.parent())

Le polynome r appartient a l'anneau :  $Q[x]$ 

Puisque  $r$  est dans un anneau à une seule variable, on peut directement trouver ses racines à l'aide de la méthode .roots(),

In  $[81]$ :  $rboldsymbol{.}^\text{roots}()$ 

 $Out[81]:$   $[(2, 1), (-1, 1)]$ 

On obtient une liste de couples : le premier élément du couple est la racine, le deuxième est sa multiplicité. Les racines de  $r$  sont donc  $2$  et  $-1$ .

# $\mathsf{c}.$  Un résultant dans  $\mathbb{Q}[Y,X]$  $\mathbb{Q}[Y,X]$

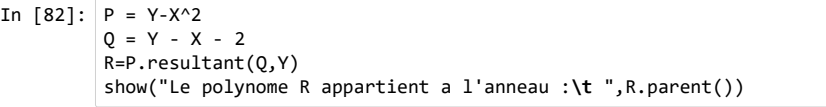

Le polynome R appartient a l'anneau :  $Q[Y, X]$ 

Contarirement à la situation précédentes, le résultant est maintenant multivarié (ce qu'on ne pouvait pas forcément imaginer puisque le résultant en  $Y$  élimine l'indéterminée  $Y$ ). C'est une des particularité à connaître de Sage. Si l'on cherche les racine de  $R$ , la méthode  $\mathsf{roots}(\bm)$  ne fonctionne pas car un polynôme a plusieur variables n'a pas de racines.

Donnons des solutions alternatives :

**La méthode .factor()**

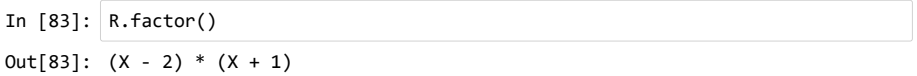

L'anneau  $R$  est factoriel et Sage peut factoriser  $R$ , ceci donne les racines.

#### **Le passsage par une fonction à une seule variabl[e](http://localhost:8888/nbconvert/html/Google%20Drive/01.%20Enseignements%202021-2024/2024-2018%20-%20Agreg%20externe/2024-2018%20-%20HAX009X%20-%20Option%20C/Travaux%20Pratiques/Correction_TP3_Agreg.ipynb?download=false#Le-passsage-par-une-fonction-%C3%A0-une-seule-variable)**

On définit une fonction  $f(t) = R(0,t)$  (attention à l'ordre des variables ;  $X$  est la deuxième variable) , et on utilise la fonction so $1$ ve. Pour définir une fonction, il suffit d'écrire  $f(t)=\ldots$  Sage ajoute automatiquement 't' comme variable à l'anneau symbolique SR (Symbolic Ring). On aurait pu poser avant var('t'), mais c'est inutile.

In  $[84]$ :  $f(t)=R(0,t)$ 

show("a partir de la, t est une variable de SR : t.parent()=",t.parent()) show("l'objet f est une fonction :**\t**",f)

a partir de la, t est une variable de SR : t.parent()= $SR$ 

l'objet f est une fonction :  $t \mapsto t^2 - t - 2$ 

Ayant définit  $f$ , on peut maintenant utiliser la fonction solve qui prend, comme premier attribuer, une liste d'équations, et comme attributs suivants, les variables dont on souhaite connaître la valeur :

In  $[89]$ : show $(E1)$ show(E2)

```
show(E1+E2)
```
In [85]: show("Ensemble des solutions sans multiplicites :\t ",solve( $[f(t) == 0], t)$ ) show("Ensemble des solutions avec multiplicites :**\t** ",solve([f(t)==0],t,m ultiplicities=True))

Ensemble des solutions sans multiplicites :  $[t = 2, t = (-1)]$ 

Ensemble des solutions avec multiplicites :  $([t = 2, t = (-1)], [1, 1])$ 

#### **Le passsage par un anneau de polynôme à une seule variabl[e](http://localhost:8888/nbconvert/html/Google%20Drive/01.%20Enseignements%202021-2024/2024-2018%20-%20Agreg%20externe/2024-2018%20-%20HAX009X%20-%20Option%20C/Travaux%20Pratiques/Correction_TP3_Agreg.ipynb?download=false#Le-passsage-par-un-anneau-de-polyn%C3%B4me-%C3%A0-une-seule-variable)**

On définit un anneau de polynôme supplémentaire  $\mathbb{Q}[T]$ , et on transforme le résultant multivarié  $R$  en un polynome en  $T$  en considérant la polynome  $R_T = R(0,T)$ . On pourra alors appliquer toutes les méthodes des polynômes à une seule variable sur  $R_T$ .

```
In [86]: QT.<T>=QQ['T']
          RT=R(\theta,T)show("Le polynome RT est un element de :\t",RT.parent())
          show("Les racines de RT avec multiplicites sont : \t",RT.roots())
```

```
Le polynome RT est un element de : Q[T]
```

```
Les racines de RT avec multiplicites sont : [(2,1),(-1,1)]
```
Notons que la méthode solve ne marche pas avec des indéterminées de polynômes. En revanche, on peut considérer la fonction polynomiale définit par RT et utiliser la variable 't' implicitement définie plus haut :

In  $[87]$ : solve( $[RT(t) == 0]$ ,t)  $Out[87]$ :  $[t == 2, t == -1]$ 

# **Exercice 2 : Élimination et representation graphiqu[e](http://localhost:8888/nbconvert/html/Google%20Drive/01.%20Enseignements%202021-2024/2024-2018%20-%20Agreg%20externe/2024-2018%20-%20HAX009X%20-%20Option%20C/Travaux%20Pratiques/Correction_TP3_Agreg.ipynb?download=false#Exercice-2-:-%C3%89limination-et-representation-graphique)**

```
In [88]: P = X^2 - X^*Y + Y^2 - 10 = 2* X^2 + Y^2 - Y - 2E1=implicit plot(P(Y,X),(X,-1.5,1.5),(Y,-1.5,2.5),color="green")
         E2=implicit_plot(Q(Y,X),(X,-1.5,1.5),(Y,-1.5,2.5),color="blue")
```
Voici le graphe des deux ellipses  $E_1$  et  $E_2$ , puis le graphe de leur réunion :

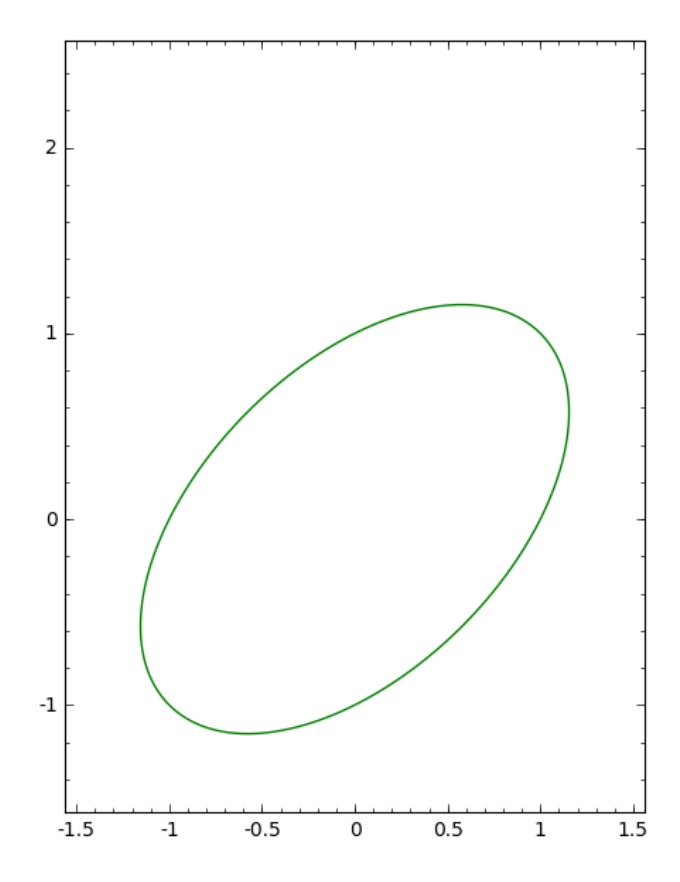

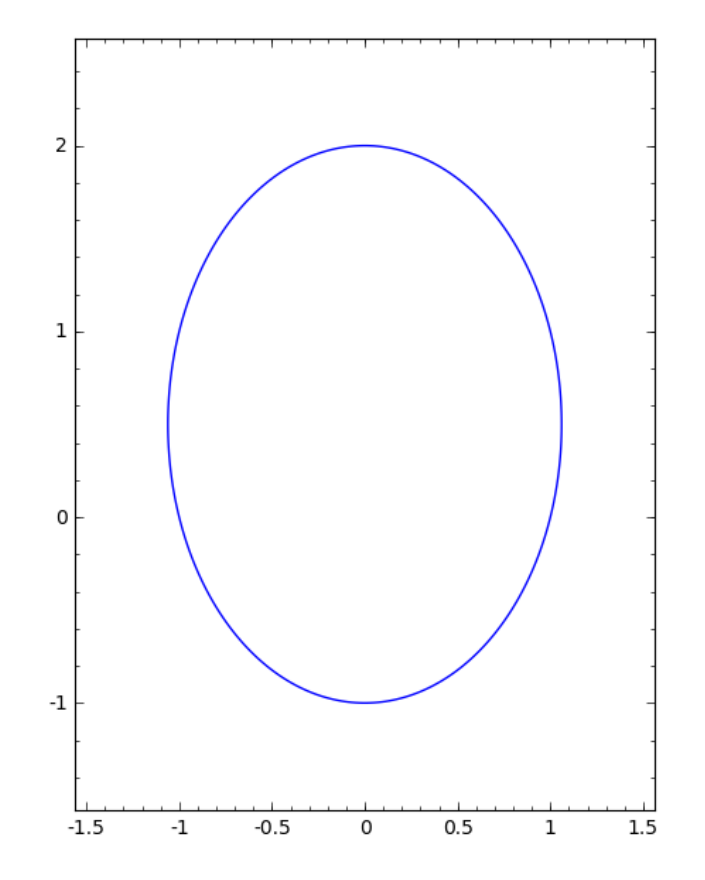

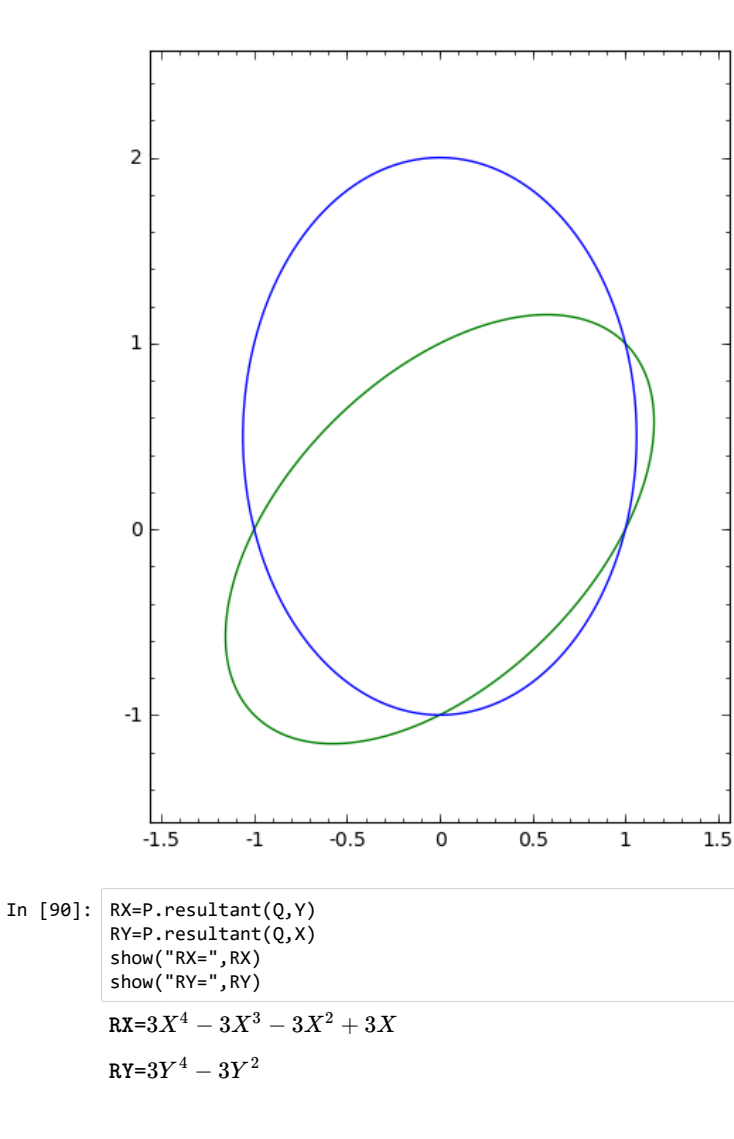

Transformons ces deux polynômes multivariés en des polynômes à une seule variable, en utilisant l'anneau  ${\mathbb Q}[T]$  définit plus haut :

In  $[91]$ : RXT=RX $(0, T)$  $RYT = RY(T, \theta)$ show("RXT=",RXT) show("RYT=",RYT)  $RXT=3T^4-3T^3-3T^2+3T$ 

 $RYT = 3T^4 - 3T^2$ 

Plaçons les racines de  $RX$  et  $RY$  dans des listes ; nous n'avons pas besoin de la multiplicité ici, ce que l'on indique dans les options :

In [92]: RacinesRX=RXT.roots(multiplicities = False) RacinesRY=RYT.roots(multiplicities = False) show("Les racines de RX sont : **\t**", RacinesRX) show("Les racines de RY sont : **\t**", RacinesRY)

Les racines de RX sont :  $[0, -1, 1]$ 

```
Les racines de RY sont : [1, -1, 0]
```
In  $[93]:$   $Sol = []$ 

**for** a **in** RacinesRX : **for** b **in** RacinesRY : **if**  $(P(b, a) == 0)$  **and**  $(Q(b, a) == 0)$  :  $Sol.append((a,b))$ show("L'ensemble des solutions du systeme est : ",Sol)

L'ensemble des solutions du systeme est :  $[(0,-1), (-1,0), (1,1), (1,0)$ 

In [94]: PlotSol=point(Sol, color="red",size=30) show("Placons ces points sur le graphe ci-dessus :") show(E1+E2+PlotSol)

Placons ces points sur le graphe ci-dessus :

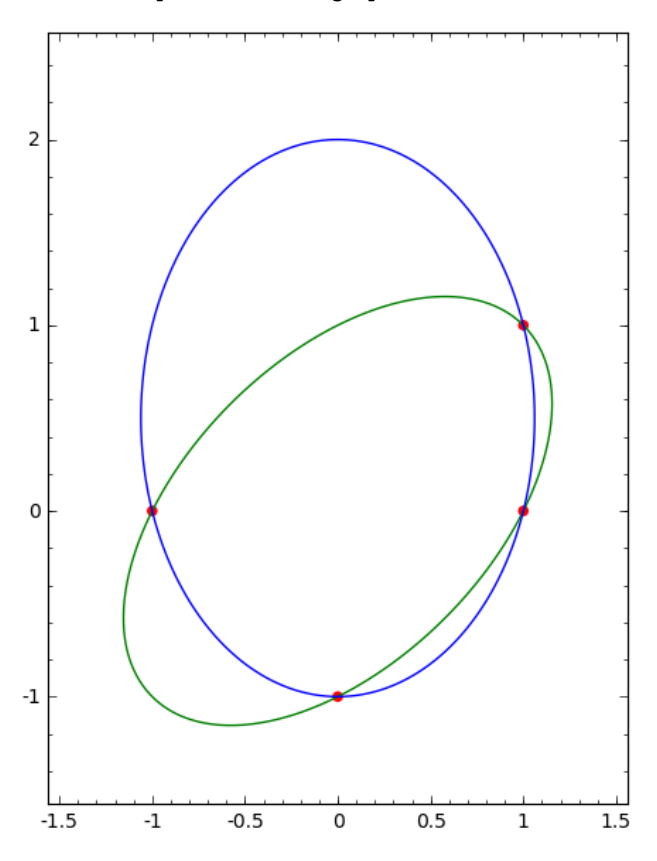

# **Exercice 2 : Deux autres ellipse[s](http://localhost:8888/nbconvert/html/Google%20Drive/01.%20Enseignements%202021-2024/2024-2018%20-%20Agreg%20externe/2024-2018%20-%20HAX009X%20-%20Option%20C/Travaux%20Pratiques/Correction_TP3_Agreg.ipynb?download=false#Exercice-2-:-Deux-autres-ellipses)**

In [95]:  $P = X^2 + 2^*Y^2 - 2$  $Q = X^2 + X^*Y + Y^2 - 2$ E1=implicit\_plot(P(Y,X),(X,-2,2),(Y,-2,2),color="green") E2=implicit\_plot( $Q(Y,X)$ ,(X,-2,2),(Y,-2,2),color="blue")

Voici le graphe de la réunion des deux ellipses  $E_1$  et  $E_2$  :

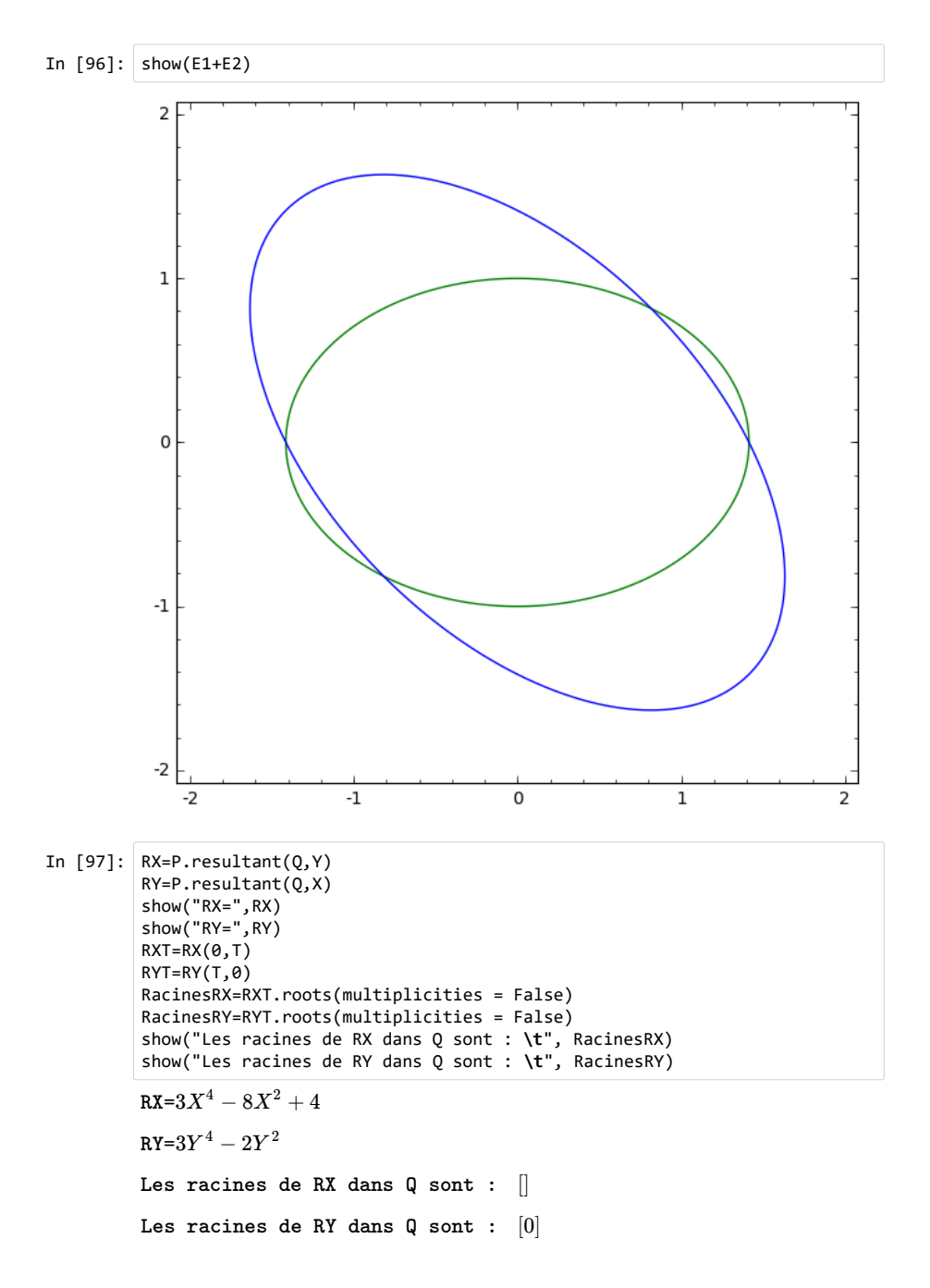

Dans  $\mathbb Q,$  on voit que  $RX$  et  $RY$  n'ont pas assez de racines rationnelles. On pourrait chercher ses racines dans une extensions en nombres flottants comme  $RR$  ou  $CC$  :

In [98]: show("Les racines de RX dans RR sont :**\t**",RXT.roots(RR,multiplicities=Fal se)) show("Les racines de RY dans RR sont :**\t**",RYT.roots(RR,multiplicities=Fal se))

> Les racines de RX dans RR sont :  $[-1.41421356237310, -0.81649658092]$ Les racines de RY dans RR sont : [−0.816496580927726, 0.000000000000000

Ceci ne nous aide pas à trouver les racines exactes. Essayons de factoriser le polynôme dans  $\mathbb Q$  :

In [99]: show("Dans Q, le polynome RX se factorise en :**\t**",RX.factor()) show("Dans Q, le polynome RY se factorise en :**\t**",RY.factor()) Dans Q, le polynome RX se factorise en :  $(X^2-2)\cdot(3X^2-2)$ Dans Q, le polynome RY se factorise en :  $Y^2 \cdot (3Y^2 - 2)$ 

Cette fois, on se rend compte que les racines exactes peuvent être trouvées dans l'extension  $\mathbb{Q}[\sqrt{2},\sqrt{3}]$  $\sqrt{2}$  (c'est la plus petite extension possible puisqu'elle doit contenir  $\sqrt{2}$  et  $\sqrt{2/3}$ ). C'est aussi l'extension  $\mathbb{Q}[\sqrt{2} + \sqrt{3}].$ 

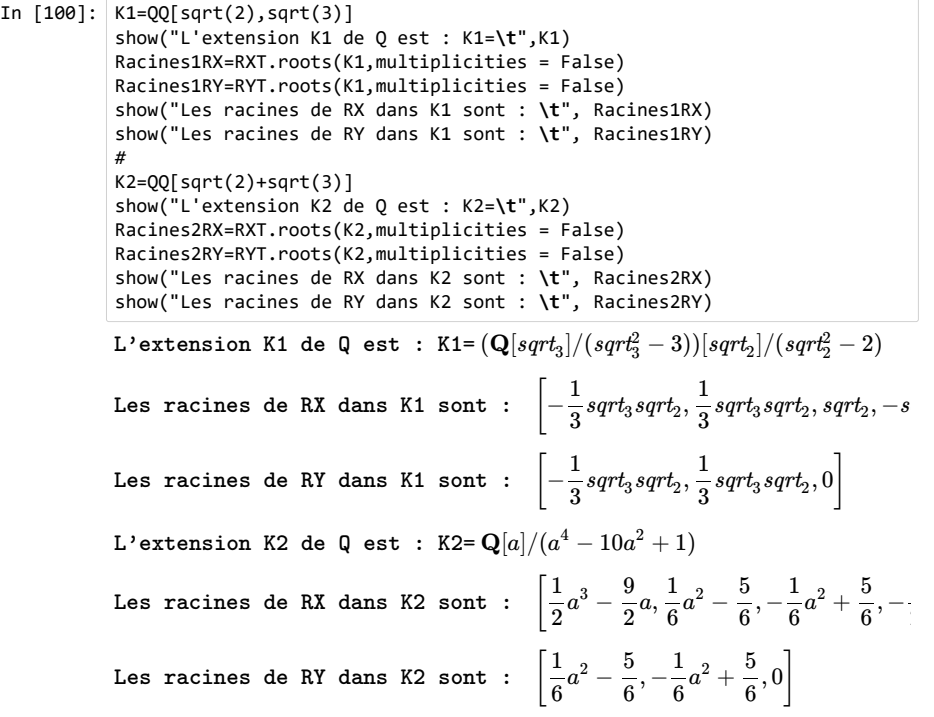

```
In [101]: Sol1=[]
               for a in Racines1RX :
                    for b in Racines1RY :
                         if (P(b, a) == 0) and (Q(b, a) == 0) :
                               Sol1.append((a,b))
               show("L'ensemble des solutions du systeme dans K1 est : Sol1=",Sol1)
               Sol2=[]
               for a in Racines2RX :
                    for b in Racines2RY :
                         if (P(b, a) == 0) and (Q(b, a) == 0) :
                               Sol2.append((a,b))
               show("L'ensemble des solutions du systeme dans K2 est : Sol2=",Sol2)
               L'ensemble des solutions du systeme dans K1 est : Sol1=\left[\left(-\frac{1}{3}sqrt\right.\left( \mathit{sqrt}_2, 0 \right), \left( -\mathit{sqrt}_2, 0 \right) \Bigg|L'ensemble des solutions du systeme dans K2 est : Sol2=\Biggl[\Bigl(\frac{1}{2}a^3-\frac{1}{2}\Bigr)\Bigr]\left(-\frac{1}{6}a^2+\frac{5}{6},-\frac{1}{6}a^2+\frac{5}{6}\right), \left(-\frac{1}{2}a^3+\frac{9}{2}a,0\right)\right]1
                                                                             \frac{1}{6}a^2+\frac{5}{6}1
                                                                                                  \frac{1}{2}a^3+\frac{9}{2}
```
Les deux ensembles de solutions sont bien les mêmes. Le premier ensemble est plus agréables à lire pour nous. En revanche, Sage ne connaît  $\sqrt{2}$  et  $\sqrt{3}$  qu'au signe près, et ne parvient pas à tracer l'ensemble des solutions Sol1.

Pour placer les points solutions dans le graphe, on va donc utiliser Sol2 :

In [102]: PlotSol2=point(Sol2, color="red",size=30) show("Graphe des ellipses et des points solutions :") show(E1+E2+PlotSol2)

#### Graphe des ellipses et des points solutions :

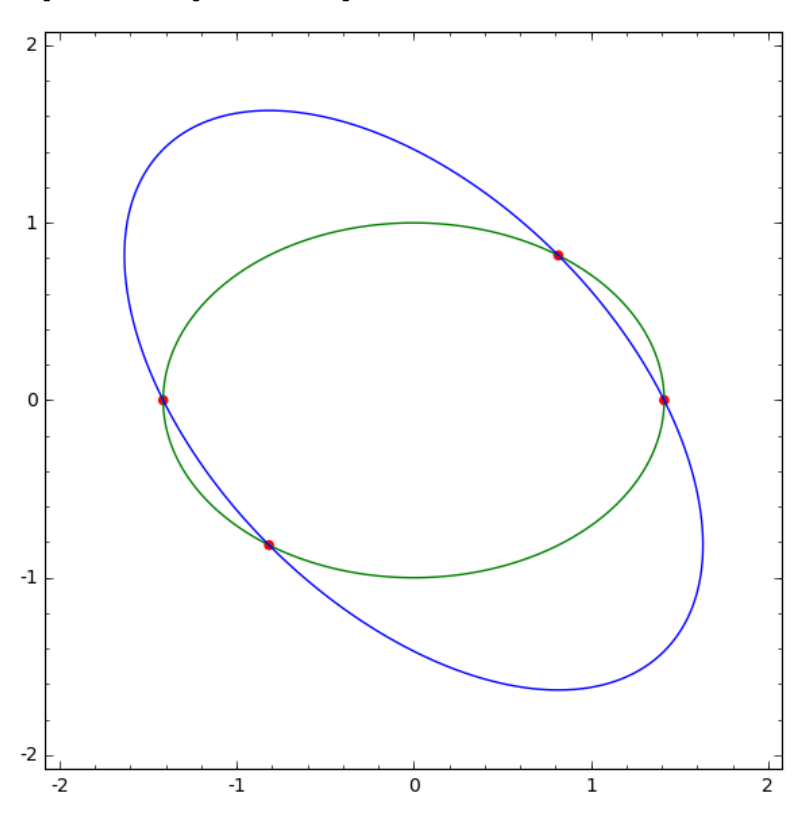

### **Exercice 4 : Parapluie de Whitne[y](http://localhost:8888/nbconvert/html/Google%20Drive/01.%20Enseignements%202021-2024/2024-2018%20-%20Agreg%20externe/2024-2018%20-%20HAX009X%20-%20Option%20C/Travaux%20Pratiques/Correction_TP3_Agreg.ipynb?download=false#Exercice-4-:-Parapluie-de-Whitney)**

In [103]: R.<x,y,z,u,v>=QQ['x,y,z,u,v']  $P1=x-u*v$ P2=y-v P3=z-u^2 R1=P1.resultant(P2,v) R2=P3.resultant(R1,u)

In [104]: show("Le deuxième resultant est : R2=",R2)

PGh0bWw+PHNicmlwdCB0eXBlPSJtYXRoL3RleDsgbW9kZT1kaXNwbGF5li5cbmV3Y29tb

## **Exercice 5 : Une courbe paramétré[e](http://localhost:8888/nbconvert/html/Google%20Drive/01.%20Enseignements%202021-2024/2024-2018%20-%20Agreg%20externe/2024-2018%20-%20HAX009X%20-%20Option%20C/Travaux%20Pratiques/Correction_TP3_Agreg.ipynb?download=false#Exercice-5-:-Une-courbe-param%C3%A9tr%C3%A9e)**

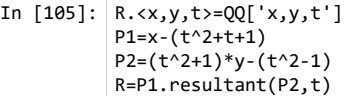

In [106]: R.factor()

Out[106]:  $x^2y^2 - 2*x^2y + x^2 + 4*x + y + y^2 - 4*x + 3$ 

Supposons que  $(x,y)$  est un point de  $\mathbb{R}^2$  tel que  $R(x,y)=0.$  Existe-t-il un  $t\in\mathbb{R}$  tel que

$$
x=t^2+t+1, \quad y=\frac{t^2-1}{t^2+1} \quad ?
$$

Si un tel  $t$  existe, on va avoir :  $t^2 = x - t - 1$  et donc

 $(x-t-1+1)y = (x-t-1-1) \iff xy - ty = x-t-2 \iff x(y-1)+2 = t(y-1)$ 

 $\textsf{Supposons}$  que  $y=1$  : Puisque  $R(x,1)=0,$  on a :

 $R(x, 1) = x^2 - 2x^2 + x^2 + 4x + 1^2 - 4x + 3 = 4 = 0$ : contradiction.

Nécessairement  $y \neq 1$ . Posons  $t = x + \frac{2}{y-1} = \frac{xy-x+2}{y-1}$ . *xy*−*x*+2 *y*−1

Nous allons maintenant nous assurer que ce choix de  $t$  convient en vérifiant que  $P_1(x,y,t)=0,$  $P_2(x,y,t)=0$  lorsque  $R(x,y)=0.$ 

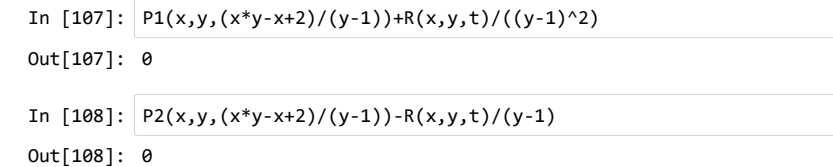

En conclusion, l'image de  $\R$  par la fonction  $f(t)=\left(t^2+t+1,\frac{t^2-1}{t^2+1}\right)$  est exactement la courbe d'équation  $R(x,y) = x^2y^2 - 2x^2y + x^2 + 4xy + y^2 - 4x + 3 = 0$ .

# **Exercice 6 : Formule de Héro[n](http://localhost:8888/nbconvert/html/Google%20Drive/01.%20Enseignements%202021-2024/2024-2018%20-%20Agreg%20externe/2024-2018%20-%20HAX009X%20-%20Option%20C/Travaux%20Pratiques/Correction_TP3_Agreg.ipynb?download=false#Exercice-6-:-Formule-de-H%C3%A9ron)**

Les trois relations sont, en appliquant le théorème de Pythagore et en notant  $A$  l'aire du triangle :

 $A=\frac{ay}{2}$  $c^2 = x^2 + y^2$  $b^2 = (a-x)^2 + y^2$ 

On va définir trois polynômes dans l'anneau  $\mathbb{Q}[A, a, b, c, x, y]$  et éliminer  $x$  et  $y$  :

In  $[109]$ : Ring.<A,a,b,c,x,y>=QQ['A,a,b,c,x,y']  $P1=2*A-a*v$ P2=c^2-x^2-y^2 P3=b^2-(a-x)^2-y^2 R1=P2.resultant(P3,x) R2=P1.resultant(R1,y)

In  $[110]: R2  
Factor()$ 

Out[110]:  $a^2$  \* ( $a^4$  - 2\*a^2\*b^2 + b^4 - 2\*a^2\*c^2 - 2\*b^2\*c^2 + c^4 + 16\*A^2)

Ainsi, si  $A,a,b,c,x,y$  sont définis comme dans l'énoncé, et en supposant que  $a^2\neq 0$ , on a la relation :  $a^4 - 2a^2b^2 + b^4 - 2a^2c^2 - 2b^2c^2 + c^4 + 16A^2 = 0$ 

c'est à dire :

$$
A^2 = \frac{1}{16}(-a^4 + 2a^2b^2 - b^4 + 2a^2c^2 + 2b^2c^2 - c^4)
$$

Il nous reste à factoriser le terme de droite :

In [111]:  $D=-a^4 + 2^a a^2 b^2 - b^4 + 2^a a^2 c^2 + 2^b c^2$  + 2\*b^2\*c^2 - c^4 D.factor()

Out[111]:  $(-1) * (-a + b - c) * (-a + b + c) * (a + b - c) * (a + b + c)$ 

On obtient bien la formule recherchée.

### **Exercice 7 : Fenêtre de Vivian[i](http://localhost:8888/nbconvert/html/Google%20Drive/01.%20Enseignements%202021-2024/2024-2018%20-%20Agreg%20externe/2024-2018%20-%20HAX009X%20-%20Option%20C/Travaux%20Pratiques/Correction_TP3_Agreg.ipynb?download=false#Exercice-7-:-Fen%C3%AAtre-de-Viviani)**

In [112]: Ring.<x,y,z>=QQ['x,y,z']  $P1=x^2+y^2+z^2$  - 1 P2=x^2-x+y^2 Rxy=P1.resultant(P2,z) Rxz=P1.resultant(P2,y) Ryz=P1.resultant(P2,x)

Dans cet exercice, on tombe sur un bug classique de Sage : les composantes algébriques de multiplicité paire n'apparaisse pas quand on les trace avec implicit\_plot. Il faut donc factoriser le polynôme et enlever l'exposant pour pouvoir tracer la courbe implicite.

```
In [113]: show("Le polynome Rxy vaut : Rxy=", Rxy)
          show("Le polynome Rxy factorise vaut : Rxy.factor()=",Rxy.factor())
          show("On pose rxy=x^2+y^2-x")
          rxy=x^2+y^2-x
```
Le polynome Rxy vaut :  $Rxy = x^4 + 2x^2y^2 + y^4 - 2x^3 - 2xy^2 + x^2$ 

Le polynome Rxy factorise vaut : Rxy.factor()= $(x^2+y^2-x)^2$ 

On pose rxy=x^2+y^2-x

In [114]: show("Le polynome Rxz vaut : Rxz=",Rxz) show("Le polynome Rxz factorise vaut : Rxz.factor()=", Rxz.factor()) show("On pose rxz=z^2+x-1")  $rxz = z^2 + x - 1$ 

Le polynome Rxz vaut : Rxz= $z^4 + 2xz^2 + x^2 - 2z^2 - 2x + 1$ 

Le polynome Rxz factorise vaut : Rxz.factor()= $(z^2+x-1)^2$ 

On pose rxz=z^2+x-1

In [115]: show("Le polynome Ryz vaut : Ryz=",Ryz) show("Le polynome Ryz factorise vaut : Ryz.factor()=",Ryz.factor()) show("Pas de composante multiple. On ne change rien et on pose ryz=Ryz") ryz=Ryz

Le polynome Ryz vaut :  $Ryz=z^4+y^2-z^2$ 

Le polynome Ryz factorise vaut : Ryz.factor()= $(z^4 + y^2 - z^2)$ 

Pas de composante multiple. On ne change rien et on pose ryz=Ryz

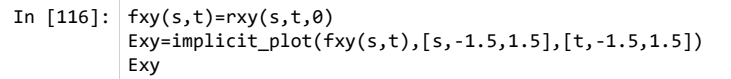

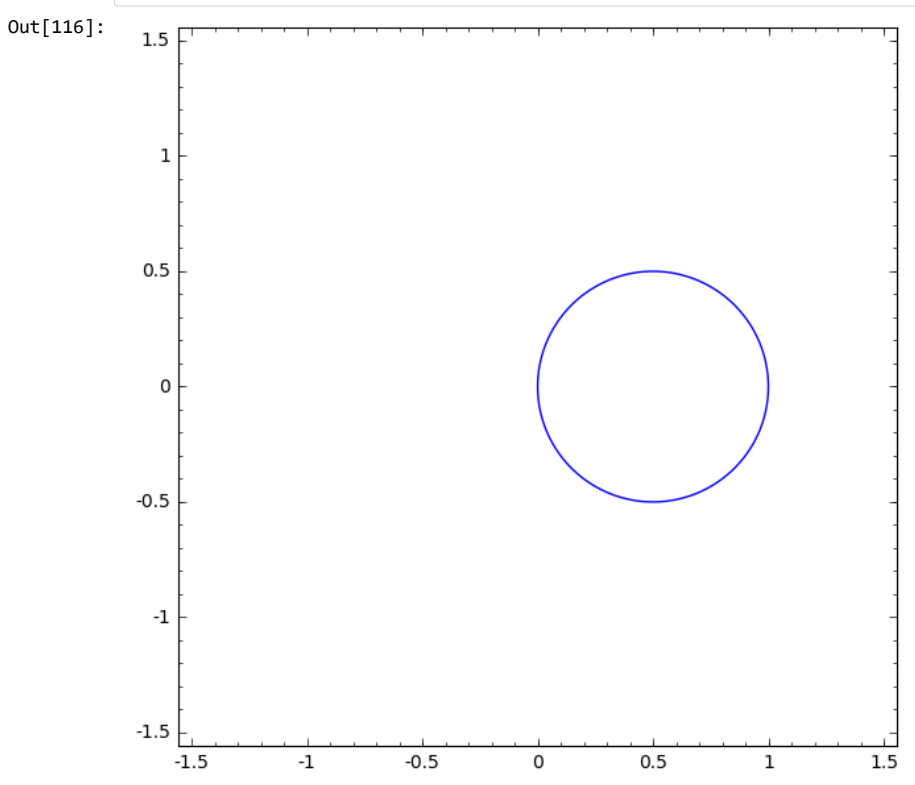

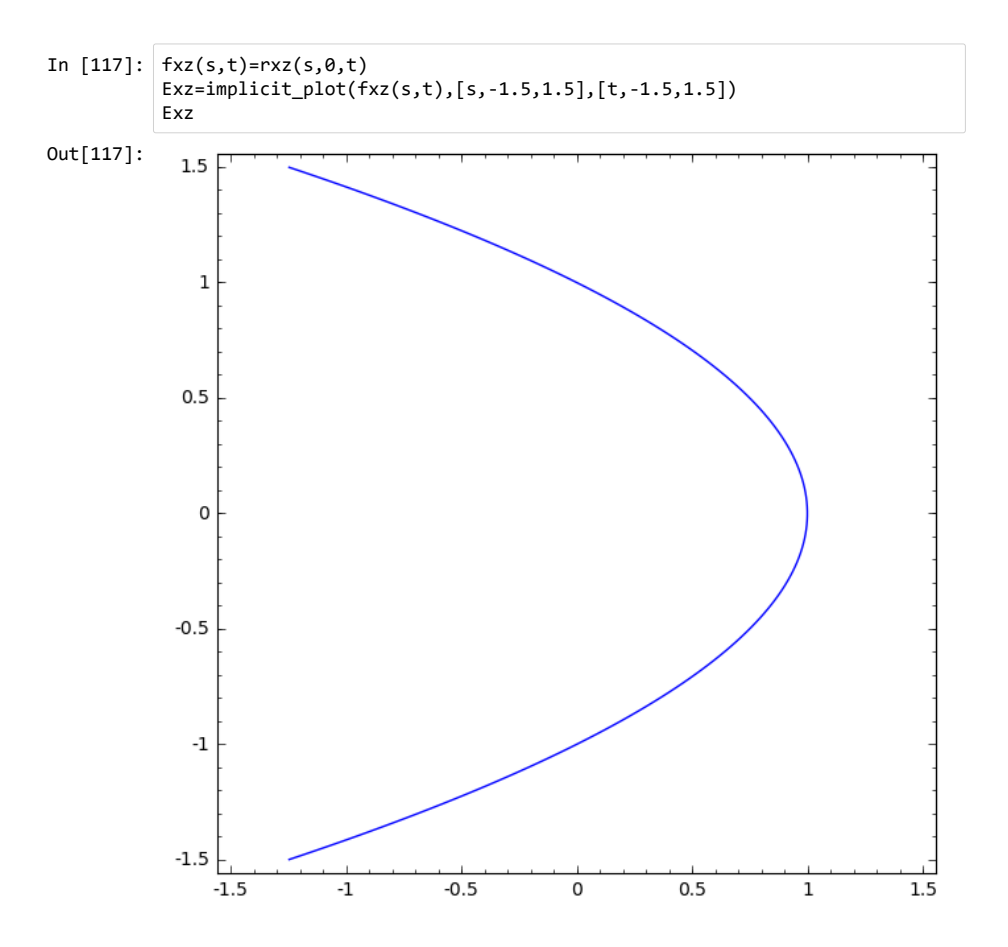

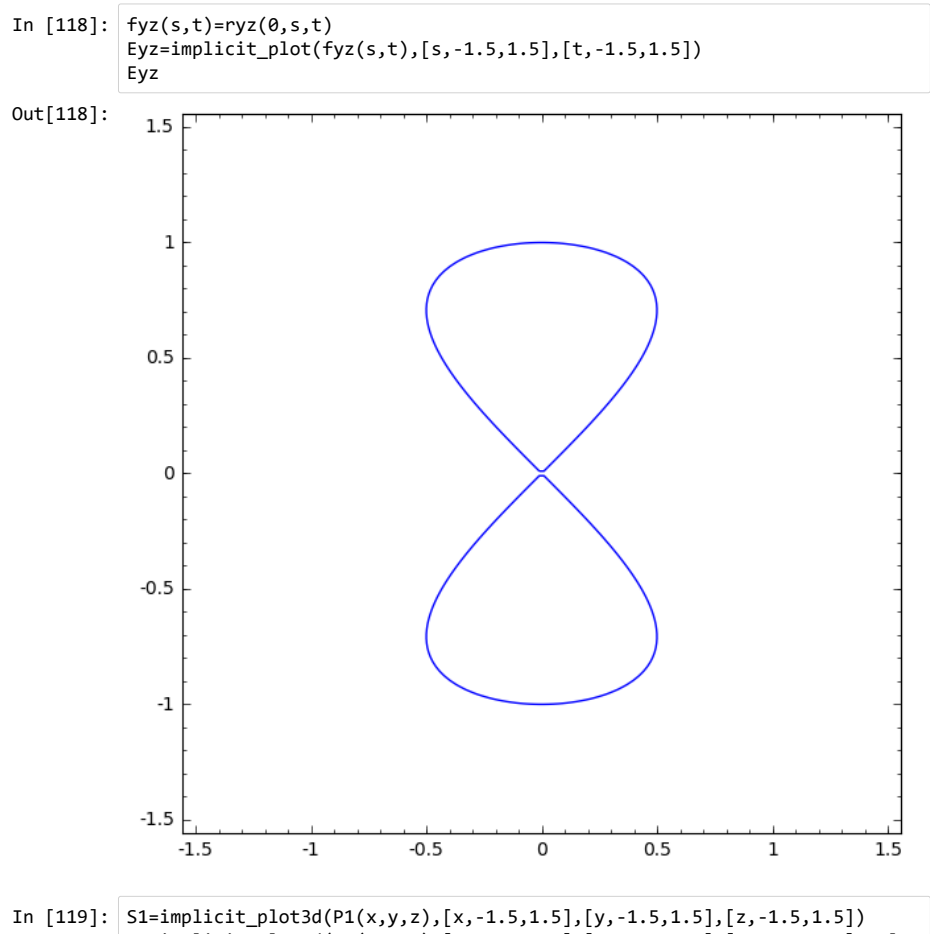

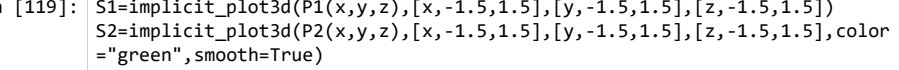

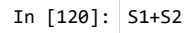

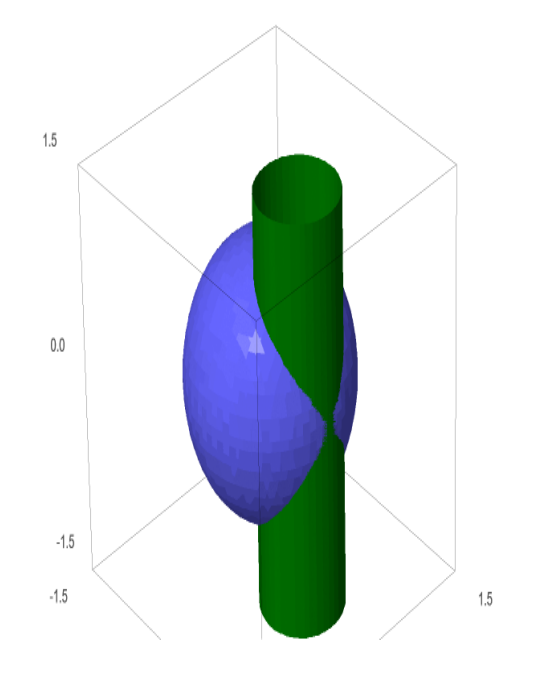

Pour  $R_{x,z}$  on remarque que la courbe donnée par le résultant possède deux branches infinies, qui ne  ${\rm fig}$ urent pas sur l'intersection en  $3$  dimension du cylindre et de la sphère. En effet, toute les solutions "sous-entendues" par le résultant correspondent à des points d'intersectionss  $(x,y,z)$  où  $x,z$  seraient réels, mais  $y$  serait un nombre complexe non réel. On ne peut donc pas voir ce triplet dans  $\mathbb{R}^3$ .

# Out[120]: **Exercice 8 : Extensions algébrique[s](http://localhost:8888/nbconvert/html/Google%20Drive/01.%20Enseignements%202021-2024/2024-2018%20-%20Agreg%20externe/2024-2018%20-%20HAX009X%20-%20Option%20C/Travaux%20Pratiques/Correction_TP3_Agreg.ipynb?download=false#Exercice-8-:-Extensions-alg%C3%A9briques)**

### **a. Échauffemen[t](http://localhost:8888/nbconvert/html/Google%20Drive/01.%20Enseignements%202021-2024/2024-2018%20-%20Agreg%20externe/2024-2018%20-%20HAX009X%20-%20Option%20C/Travaux%20Pratiques/Correction_TP3_Agreg.ipynb?download=false#a.-%C3%89chauffement)**

On considère les polynômes minimaux  $f,g$  comme éléments de l'anneau de polynôme  $\mathbb{Q}[t]$ . Par  $d$ éfinition de  $f$  et  $g$ , on a  $f(\alpha) = 0$  et  $g(\beta) = 0$ . Posons  $a = \alpha + \beta$  et  $b = \beta$ , on a donc

$$
f(a-b)=f(\alpha+\beta-\beta)=0,\quad g(b)=g(\beta)=0.
$$

#### **b. Résultan[t](http://localhost:8888/nbconvert/html/Google%20Drive/01.%20Enseignements%202021-2024/2024-2018%20-%20Agreg%20externe/2024-2018%20-%20HAX009X%20-%20Option%20C/Travaux%20Pratiques/Correction_TP3_Agreg.ipynb?download=false#b.-R%C3%A9sultant)**

 $\textsf{Posons } F = f(x-y) \in \mathbb{Q}[x,y]$  et  $G = g(y) \in \mathbb{Q}[x,y].$  Remarquons que  $\deg_y F = \deg f$  et  $\deg_y G = \deg g$  . On pose

$$
R=\mathrm{Res}_y(F,G)\in\mathbb{Q}[x]
$$

 $D$ 'après les propriétés du résultants, il existe deux polynômes  $u, v$  en  $x, y$ , tels que que  $\deg_y U < \deg_y G = \deg g$  et  $\deg_y v < \deg_y f(x-y) = \deg f$  tels que :

$$
u(x,y)f(x-y)+v(x,y)g(y)=r(x)\\
$$

Soit  $\gamma \in \mathbb{C}$  .

- S'il existe  $\alpha'$ ,  $\beta'$  tels que  $\gamma=\alpha'+\beta'$ ,  $g(\beta')=$  et  $f(\alpha')=0$  alors, en posant  $x=\alpha'+\beta'$  et  $y = \beta'$  dans l'égalité ci dessus, on voit que  $r(\gamma) = 0$ .
- Réciproquement, si  $\gamma$  est une racine de  $r$ , on a :

Notons  $D\in \mathbb{Q}[\gamma][y]$  le pgcd de  $F(\gamma,y)$  et  $G(\gamma,y)$  dans l'anneau  $\mathbb{Q}[\gamma][y]$ . Le pgcd  $D$  ne peutêtre de degré zéro car  $\deg_y U < \deg_y G$  et  $\deg_y V < \deg_y F$ . Soit  $\beta'$  une racine de  $D\in \mathbb{Q}[\gamma][y]$ , on a forcément  $g(\beta')=0$  et  $f(\gamma-\beta')=0$ . Il suffit alors de poser  $\alpha' = \gamma - \beta'.$  $U(\gamma, y)F(\gamma, y) + V(\gamma, y)G(\gamma, y) = r(\gamma) = 0$  donc  $U(\gamma, y)F(\gamma, y) = -V(\gamma, y)G(\gamma, y)$ 

 $\operatorname{\sf Ce}$  qui précède montre que le polynôme minimal de  $\operatorname{\backslash al} + \beta$  divise  $r.$  En revanche, il n'est pas toujours égal comme le montre l'exemple ajouté ci-dessous.

# c. Polynôme minimal de  $\sqrt{2}+\sqrt{3}$  $\sqrt{2}+\sqrt{3}$  $\sqrt{2}+\sqrt{3}$

Le polynôme minimal de  $\sqrt{2}$  est  $f(t)=t^2-2$ . Le polynôme minimal de  $\sqrt{3}$  est  $g(t)=t^2-3$ . On calcule ensuite avec Sage

In  $[121]$ :  $Rt. 00$ ['t']  $Rxv. \langle x. v \rangle = 00$ [' $x. v'$ ]  $f=t^2-2$ g=t^2-3  $F=f(x-y)$  $G=g(y)$ R=F.resultant(G,y) show("Le polynome F vaut : F=",F) show("Le polynome G vaut : G=",G) show("Le resultant de F et G par rapport a y vaut : R=",R) show("On verifie que  $R(sqrt(2)+sqrt(3))=$ ", $R(sqrt(2)+sqrt(3),0).expand()$ ) Le polynome F vaut :  $F=x^2-2xy+y^2-2$ Le polynome G vaut :  $G=y^2-3$ Le resultant de F et G par rapport a y vaut :  $R=x^4-10x^2+1$ On verifie que  $R(sqrt(2)+sqrt(3))=0$ 

Soit  $P$  le polynôme minimal de  $\sqrt{2} + \sqrt{3}$ . D'après ce qu'il précède,  $P$  divise  $R = t^4 - 10 t^2 + 1$ . Mais,  $\sin K = \mathbb{Q}[\sqrt{2} + \sqrt{3}], K$  contient aussi  $(\sqrt{2} + \sqrt{3})^2$ , donc  $\sqrt{6}$  puis,  $\sqrt{6}$ .  $(\sqrt{2} + \sqrt{3}) = 2\sqrt{3} + 3\sqrt{2}$ . Le résolution d'un système linéaire à coefficients rationnels montre que  $K$  contient  $\sqrt{2}$  et  $\sqrt{3}$ . On en déduit aisément que le degré de l'extension  $\mathbb{Q} \subset K$  vaut 4, donc le polynôme minimal de  $\sqrt{2} + \sqrt{3}$  est  $R = x^4 - 10x^2 + 1$ .

# d. Contre-exemple : polynôme minimal de  $\sqrt{2}+\sqrt[4]{2}$

Le polynôme minimal de  $\sqrt{2}$  est  $f(t)=t^2-2$ . Le polynôme minimal de  $\sqrt[4]{2}$  est  $g(t)=t^4-2$ . On calcule ensuite avec Sage

```
In [122]: Rt.<t>=QQ['t']
          Rxy. \langle x, y \rangle = QQ['x, y']f=t^2-2g = t^4 - 2F=f(x-y)G=g(y)R=F.resultant(G,y)
          show("Le polynome F vaut : F = "F)
          show("Le polynome G vaut : G=",G)
          show("Le resultant de F et G par rapport a y vaut : R=",R)
          show("On verifie que R(2^{(1/2)+2^{(1/4)}=",R(2^{(1/2)+2^{(1/4)},0).expand())
          show("En revanche, R n'est pas irreductible : R.factor()=",R.factor())
          Le polynome F vaut : F=x^2-2xy+y^2-2Le polynome G vaut : G=u^4-2Le resultant de F et G par rapport a y vaut : R=x^8-8x^6+20x^4-8On verifie que R(2^{(1/2)+2^{(1/4)}=0)En revanche, R n'est pas irreductible : R.factor()=(x^4 - 4x^2 - 8x)
```
Le polynôme miniminal de  $a=\sqrt{2}+\sqrt[4]{2}$  peut-être obtenu à l'aide de la méthode ".minpol()" :

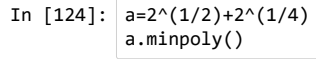

 $0$ ut[124]:  $x^4 - 4*x^2 - 8*x + 2$